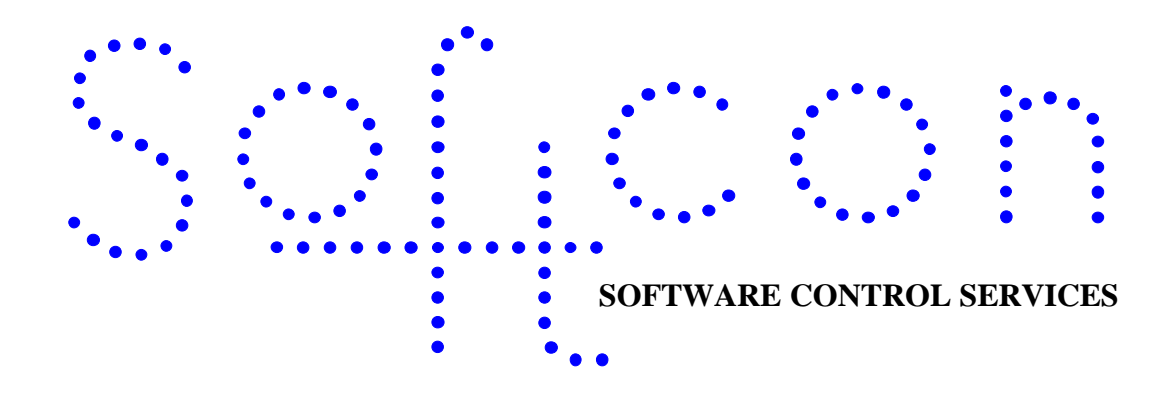

# **SoftWin3 SQL**

This document describes the procedures to convert the SoftWin3 Microsoft Access database to SQL server 2000, 2005 and 2005 express.

Section 1 gives detail on the reasoning for changes to database and table names.

Section 2 defines the procedures to convert from MS Access to SQL Server and section 3 converting existing SQL Server installations to the new requirements

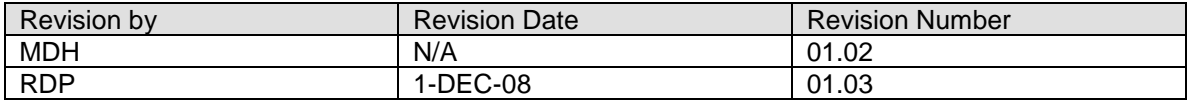

### 1 **SQL Server 2005 Standard/Express Merger**

Merging SQL 2005 editions to use single report files and installation.

This section provides details behind the merger of SQL 2005 Standard/Developer edition & SQL 2005 Express edition.

#### **Motivation:**

Although the **Softwin3** system runs on SQL 2005 Standard/Express using the same code-base, certain issues were identified in SQL 2005 Express when pulling reports using Crystal Reports. These issues were attributed to SQL 2005 Express identifying certain table and database names as SQL keywords. It remains unknown why SQL 2005 Express handles SQL queries generated by Crystal Reports differently than other SQL 2005 editions.

#### **Cause:**

The original SQL Server 2005 migration guide specifies that a table "Softcon Database" be created for storing **Softwin3** data. But since "database" is identified as a SQL keyword, all Crystal Reports referencing this database will fail.

The Softwin3 system contains a table called "EXECUTE" in Access.mdb. This table is imported to the "Softcon Database" during SQL migration. But "execute" being a SQL keyword causes all Crystal Reports reference this table to fail.

#### **Resolution:**

To resolve the issue with the "Softcon Database" name it was required to change the database name. It was decided to change the database name to "DB\_SOFTCON\_DATA". In setting a standard for database names it was decided to also change the names of "Softcon Audit" to "DB\_SOFTCON\_AUDIT" and "Softcon Logging" to "DB\_SOFTCON\_LOGGING".

To resolve the issue with the table "EXECUTE" it was decided to rename the table to "TBL\_EXECUTE".

#### **Impact:**

Since all the database names have changed during the merger ALL sites running SQL Server 2005, irrespective of edition will need to change the database names if those sites will need to make use of the new Crystal Report files.

The change in the table name will also require an update to all SQL Server 2005 sites.

### 2 **Softwin3 SQL Server NEW Installation Guide**

For SQL Server 2005 Express\*, Standard, Developer\* & Enterprise Edition and SQL Server 2000 installations. \* tested

#### **Purpose:**

This document will give an overview of the steps required to migrate the **Softwin3** software to SQL Server 2000/2005 Express Edition, Standard Edition, Developer Edition and Enterprise Edition. This installation guide assumes the destination computer already contains a **fresh** installation of **Softwin3**.

#### **Migration Steps:**

1. Backup current **Softwin3** databases using command:

C:\softwin3\Backup\_c.bat (where softwin3 is the folder where **Softwin3** is installed)

2. Using Enterprise Manager (SQL Server 2000) or Management Studio (SQL Server 2005), perform the following steps:

2.1. Create the following databases:

DB\_SOFTCON\_AUDIT DB\_SOFTCON\_DATA DB\_SOFTCON\_LOGGING

2.2. Create a new Login with the following details:

User Name: Softcon Password: \$0ftc0n (\$<zero>ftc<zero>n)

Grant the new Login "db owner" and "public" database role membership on all the databases created in step 2.1.

Make DB\_SOFTCON\_DATA the default database for the new Login.

2.3. Import the Microsoft Access tables to SQL Server:

AUDIT & UPDATE\_ERRORS from audit.mdb to DB\_SOFTCON\_AUDIT

LOG from Logging.mdb to DB\_SOFTCON\_LOGGING

All tables from Access.mdb, Card.mdb, Report.mdb, Report\_vend.mdb, Symbol.mdb, Vend.mdb, Visitor.mdb, Area.mdb, Drawing.mdb, Asset.mdb, Ppos.mdb and Camview.mdb to DB\_SOFTCON\_DATA.

Please note: It is advisable to import only 15 – 20 tables at a time from any database when using SQL Server 2005 Management Studio.

2.4. In DB\_SOFTCON\_DATA, modify the table HOLIDAYS so that fields HOL\_DATE and FIXED will allow NULLS. After this re-import the HOLIDAYS table from the MS Access databases.

2.5. Drop the table FARE from DB\_SOFTCON\_DATA and re-import table from Asset.mdb.

2.6. Delete duplicate records 0-10 (if any) from PARKING table in DB\_SOFTCON\_DATA.

2.7. In DB\_SOFTCON\_DATA, modify the table CARD\_STATUS to allow NULLS in field REF\_TEXT.

2.8. Run the following scripts on table CARD\_DATA in DB\_SOFTCON\_DATA:

```
UPDATE CARD_DATA
SET CARD NUM = REFERENCE
```
This will set the card number equal to the record reference number by default.

UPDATE CARD\_DATA SET PH\_CELL = REFERENCE

This will set the cell phone number equal to the reference number by default.

2.9. Modify the data in table REPORTS in DB\_SOFTCON\_DATA by changing the word "primary" to "[Primary]" in field LOG QUERY of record with reference number 181.

2.10. In DB\_SOFTCON\_DATA, rename the table EXECUTE to TBL\_EXECUTE.

2.11. Backup new SQL databases.

3. Create an ODBC data source for each of the new databases and give each data source the same name as the table it references (DB\_SOFTCON\_AUDIT, DB\_SOFTCON\_DATA, DB\_SOFTCON\_LOGGING). Use the same username and password as the new SQL Login (Softcon) to connect the data source to the database and test each connection to verify that it is valid.

4. Add the following registry values under the following Windows Registry keys:

HKEY\_CURRENT\_USER\Software\Softcon Win3\Config data bases\Initialization strings HKEY\_LOCAL\_MACHINE\SOFTWARE\Softcon Win3\Config data bases\Initialization strings

String Key Value Name: DB\_SOFTCON\_AUDIT

String Key Value Data:

Provider=SQLOLEDB.1;Password=\$0ftc0n;Persist Security Info=True;User ID=softcon;Initial Catalog=DB\_SOFTCON\_AUDIT;Data Source=<PC NAME>;Use Procedure for Prepare=1;Auto Translate=True;Packet Size=4096;Workstation ID=<PC NAME>;Use Encryption for Data=False;Tag with column collation when possible=False

String Key Value Name: DB\_SOFTCON\_DATA

String Key Value Data:

Provider=SQLOLEDB.1;Password=\$0ftc0n;Persist Security Info=True;User ID=softcon;Initial Catalog=DB\_SOFTCON\_DATA;Data Source=<PC NAME>;Use Procedure for Prepare=1;Auto Translate=True;Packet Size=4096;Workstation ID=<PC NAME>;Use Encryption for Data=False;Tag with column collation when possible=False

String Key Value Name: DB\_SOFTCON\_LOGGING

String Key Value Data:

Provider=SQLOLEDB.1;Password=\$0ftc0n;Persist Security Info=True;User ID=softcon;Initial Catalog=DB\_SOFTCON\_LOGGING;Data Source=<PC NAME>;Use Procedure for Prepare=1;Auto Translate=True;Packet Size=4096;Workstation ID=<PC NAME>;Use Encryption for Data=False;Tag with column collation when possible=False

#### **<PC NAME> is the network name of the computer hosting the SQL Server databases.**

5. Make the following changes to the configuration database (Database.mdb) in the \config folder of the **Softwin3** directory:

#### 5.1. Import & execute the following queries:

DELETE SOURCES.ID, SOURCES.NAME, SOURCES.CHECK, SOURCES.UPDATE FROM SOURCES WHERE (((SOURCES.ID)=3 OR (SOURCES.ID)=5 OR (SOURCES.ID)>6));

UPDATE SOURCES SET SOURCES.NAME = "DB\_SOFTCON\_DATA" WHERE (((SOURCES.NAME)="Softcon Access data base"));

UPDATE SOURCES SET SOURCES.NAME = "DB\_SOFTCON\_AUDIT" WHERE (((SOURCES.NAME)="Softcon Audit data base"));

UPDATE SOURCES SET SOURCES.NAME = "DB\_SOFTCON\_LOGGING" WHERE (((SOURCES.NAME)="Softcon Single Log data base"));

UPDATE TABLES SET TABLES.SOURCE\_ID = 1 WHERE (((TABLES.SOURCE\_ID)=3 OR (TABLES.SOURCE\_ID)=5 OR (TABLES.SOURCE\_ID)>6));

5.2. In the table FIELDS, set the data in field DEFAULT to "~F\_CD\_REF" where the field ID equals "F\_CD\_NUM". This corresponds to the first query run in step 2.8.

5.3. In the table TABLES, set the data in field NAME to "TBL\_EXEDUTE" where the field ID equals "DBT\_EXE". This corresponds to the change made in step 2.10.

6. Ensure the correct Crystal Reports (.rpt) files are located in the \database folder of the **Softwin3** directory.

## 3 **SQL Server Merger UPDATE Guide**

Instruction sheet for SQL Server edition merger for Crystal Reporting

This instruction sheet assumes that **Softwin3** has already been installed and migrated to SQL Server (any edition). This documentation outlines changes that need to be made to all sites running SQL Server to enable reporting.

This document requires that the reader contains at least some knowledge of configuring **Softwin3**, using SQL Server Management Studio, changing ODBC data sources and updating the Windows Registry.

If **Softwin3** is still configured to use MS Access databases, please follow the instructions in the section "*Softwin3 SQL Server NEW Installation Guide*" above to migrate **Softwin3** to SQL Server The last named document contains all steps to migrate **Softwin3** to SQL Server and does not require any of the steps outlined in this document.

#### **1. Changes to database engine:**

- 1.1. Change the name of "Softcon Database" to "DB\_SOFTCON\_DATA"
- 1.2. Change the name of "Softcon Audit" to "DB\_SOFTCON\_AUDIT"
- 1.3. Change the name of "Softcon Logging" to "DB\_SOFTCON\_LOGGING".
- 1.4. Change the default database of user "Softcon" to "DB\_SOFTCON\_DATA".

#### **2. Changes to ODBC data sources:**

- 2.1. Change the ODBC data source "Softcon Database" name to "DB\_SOFTCON\_DATA". Also change the default database of the data source to "DB\_SOFTCON\_DATA".
- 2.2. Change the ODBC data source "Softcon Audit" name to "DB\_SOFTCON\_AUDIT". Also change the default database of the data source to "DB\_SOFTCON\_AUDIT".
- 2.3. Change the ODBC data source "Softcon Logging" name to "DB\_SOFTCON\_LOGGING". Also change the default database of the data source to "DB\_SOFTCON\_LOGGING".

To change table and database names for SQL Server 2000, Using Query Analyzer for SQL Server 2000, execute the following queries:

EXEC sp\_renamedb 'Softcon Database', 'DB\_SOFTCON\_DATA' EXEC sp\_renamedb 'Softcon Audit', 'DB SOFTCON AUDIT' EXEC sp\_renamedb 'Softcon Logging', 'DB\_SOFTCON LOGGING'

#### **3. Changes to Windows Registry:**

For the following registry keys:

HKEY\_CURRENT\_USER\Software\Softcon Win3\Config data bases\Initialization strings HKEY\_LOCAL\_MACHINE\SOFTWARE\Softcon Win3\Config data bases\Initialization strings

- 3.1. Rename the string registry value "Softcon Database" to "DB\_SOFTCON\_DATA". Also update the string value of this entry to reference the data source "DB\_SOFTCON\_DATA".
- 3.2. Rename the string registry value "Softcon Audit" to "DB\_SOFTCON\_AUDIT". Also update the string value of this entry to reference the data source "DB\_SOFTCON\_AUDIT".
- 3.3. Rename the string registry value "Softcon Logging" to "DB\_SOFTCON\_LOGGING". Also update the string value of this entry to reference the data source "DB\_SOFTCON\_LOGGING".

#### **4. Changes to Softwin3 configuration databases:**

4.1. Change the value in table SOURCES (Database.mdb) where ID=1 from "Softcon Database" to "DB\_SOFTCON\_DATA".

- 4.2. Change the value in table SOURCES (Database.mdb) where ID=4 from "Softcon Audit" to "DB\_SOFTCON\_AUDIT".
- 4.3. Change the value in table SOURCES (Database.mdb) where ID=6 from "Softcon Logging" to "DB\_SOFTCON\_LOGGING".
- 4.4. Change table TABLES (Database.mdb) so that DBT\_EXE references EXECUTE\_DATA